# Import af facetsupplement til KLE eller anden fællesoffentlig klassifikation

## Vejledning til udfyldelse af Excel import skabelon

## **Attributter**

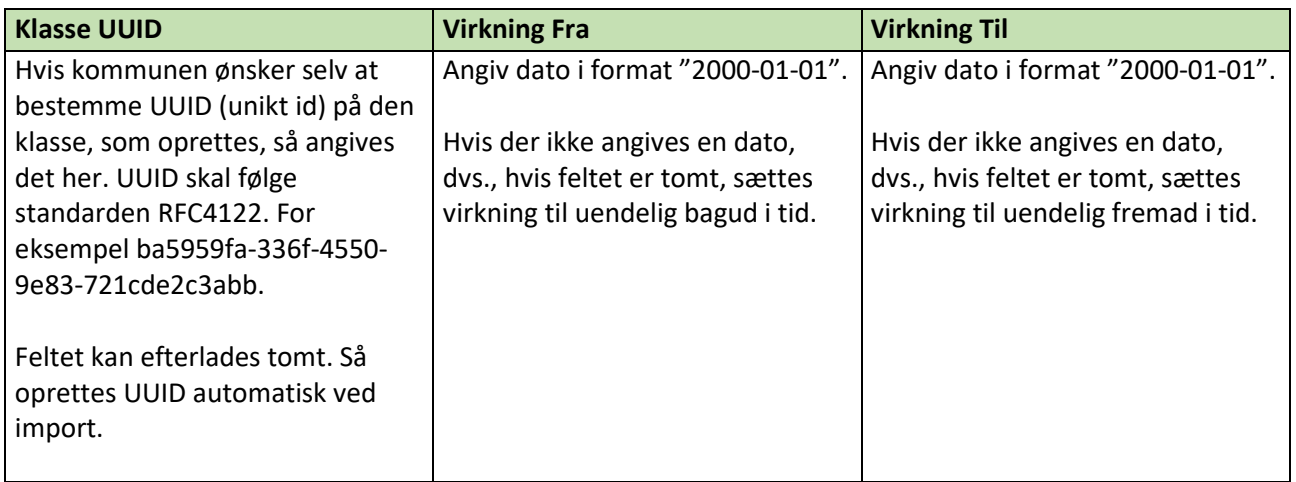

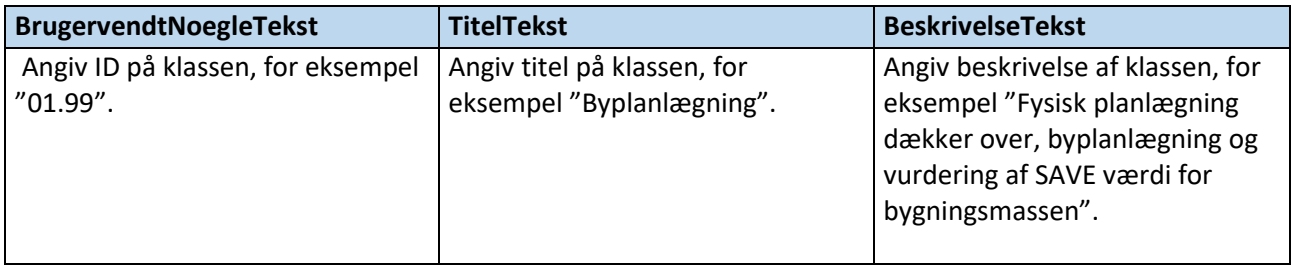

## **Relationer**

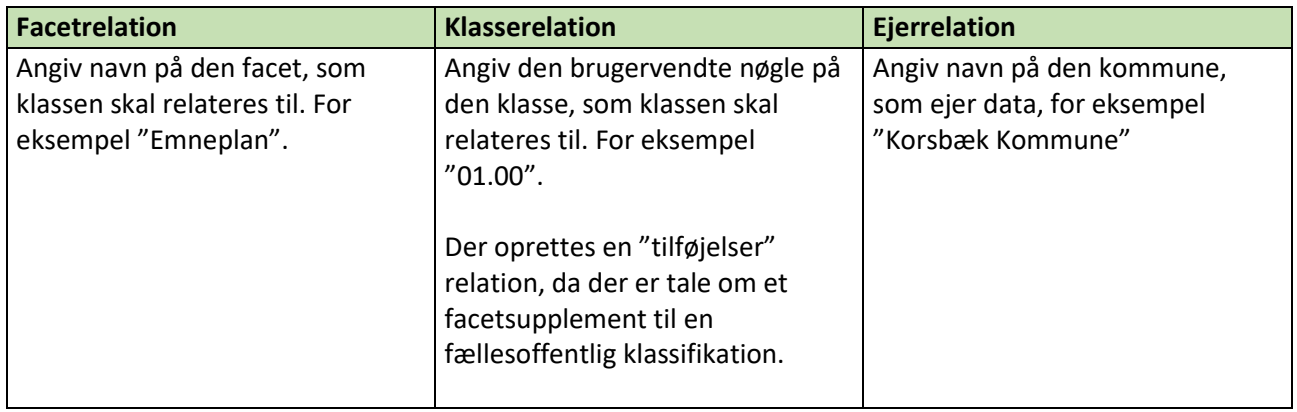

## **Oplysninger som udfyldes automatisk**

En Klasse i STS Klassifikation indeholder en række oplysninger, ud over dem, som kan angives i Excel skemaet. Disse oplysninger udfyldes automatisk ved import.

### **Registreringsoplysninger**

- Registreringstidspunkt: Udfyldes med tidspunkt for import
- Livscykluskode: Udfyldes med livscykluskode "Importeret"
- BrugerRef: Udfyldes med UUID på kommunens organisationsobjekt

### **Tilstand**

Hvis VirkningTil ikke er udfyldt, så registreres Tilstand ikke.

Hvis VirkningTil er udfyldt med en dato, så registreres at klassen er Upubliceret fra VirkningTil dato.

- ErPubliceretIndikator: False
- VirkningFra = VirkningTil udfyldt af kommunen
- VirkningTil = Uendelig
- AktoerRef\_UUID: Udfyldes med UUID på kommunens organisationsobjekt
- AktoerTypeKode: Udfyldes med "Organisation"

### **Attributter**

- Ændringsnotat: Udfyldes ikke
- KlasseEksempel: Udfyldes ikke
- KlasseOmfang: Udfyldes ikke
- Retskilde: Udfyldes ikke
- Note: Udfyldes ikke
- VirkningFra = Uendelig
- VirkningTil = Uendelig
- AktoerRef\_UUID: Udfyldes med UUID på kommunens organisationsobjekt
- AktoerTypeKode: Udfyldes med "Organisation"

### **Relationer**

- VirkningFra = VirkningFra angivet af kommunen
- VirkningTil = VirkningTil angivet af kommunen
- AktoerRef\_UUID: Udfyldes med UUID på kommunens organisationsobjekt
- AktoerTypeKode: Udfyldes med "Organisation"